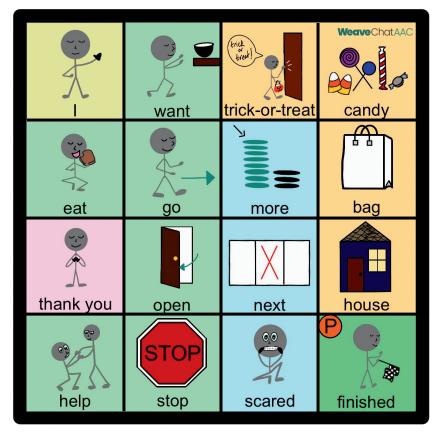

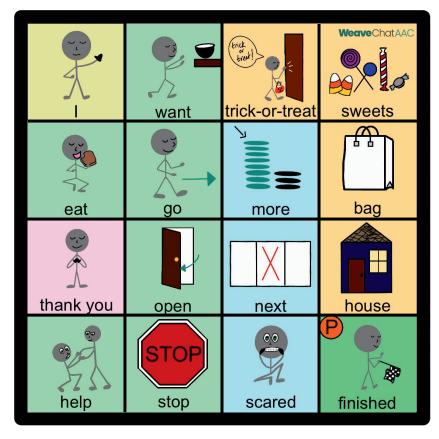

## Want this board in the Weave Chat AAC app?

Settings > Board Builder > Add a new board > choose 4x4.

To modify the board and change the images, hold the buttons down.

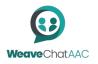